## **「桂結」 KUMaCoマニュアル 利用者登録変更申請について**

# 京都大学

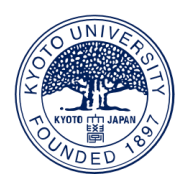

#### 2025年3月版

年度内に申請内容に変更が生じた場合はKUMaCoマイポータルから変更申請を します。 「登録情報の確認・変更」をクリックしてください。

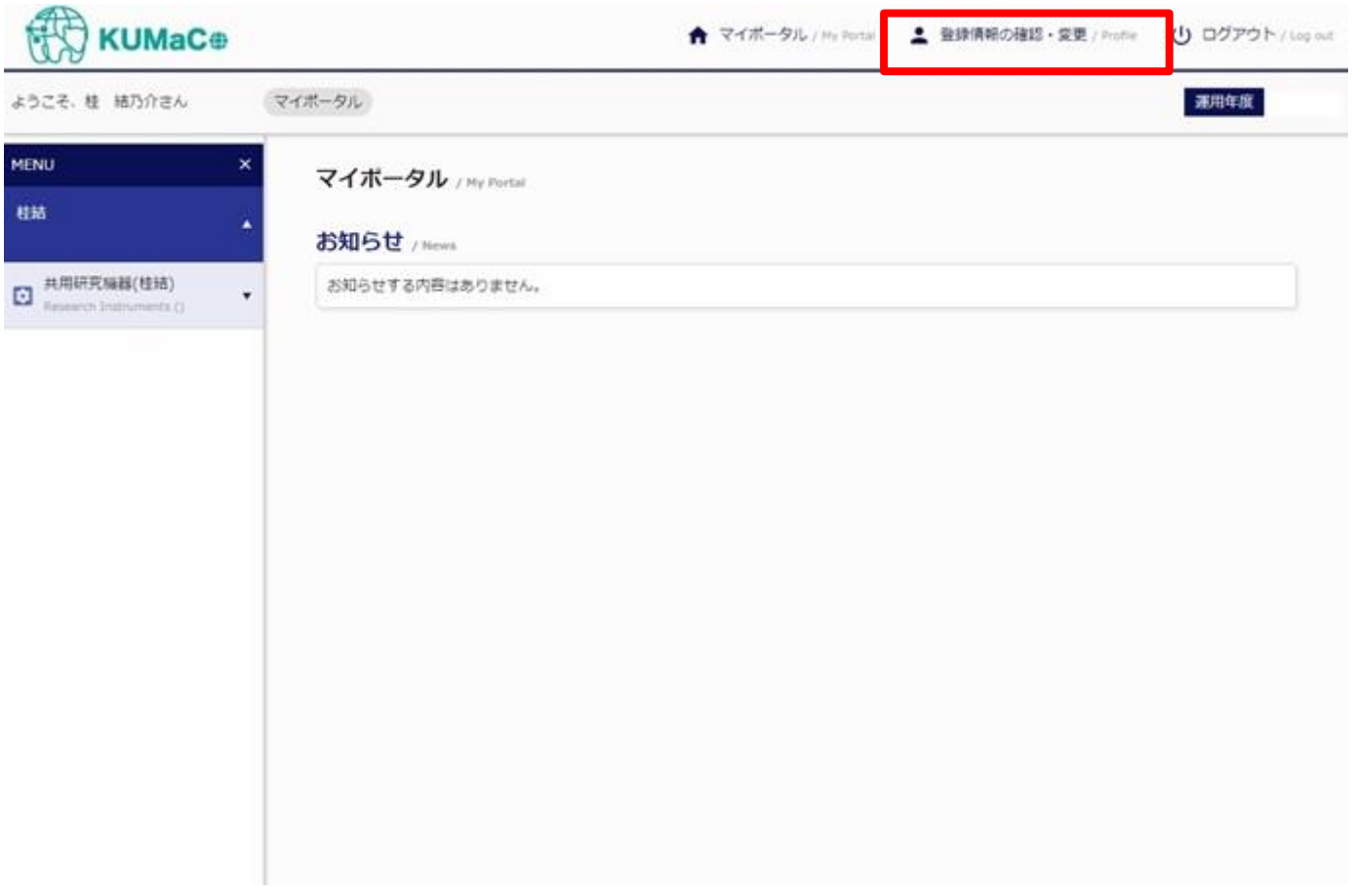

#### 「変更申請」をクリックしてください。

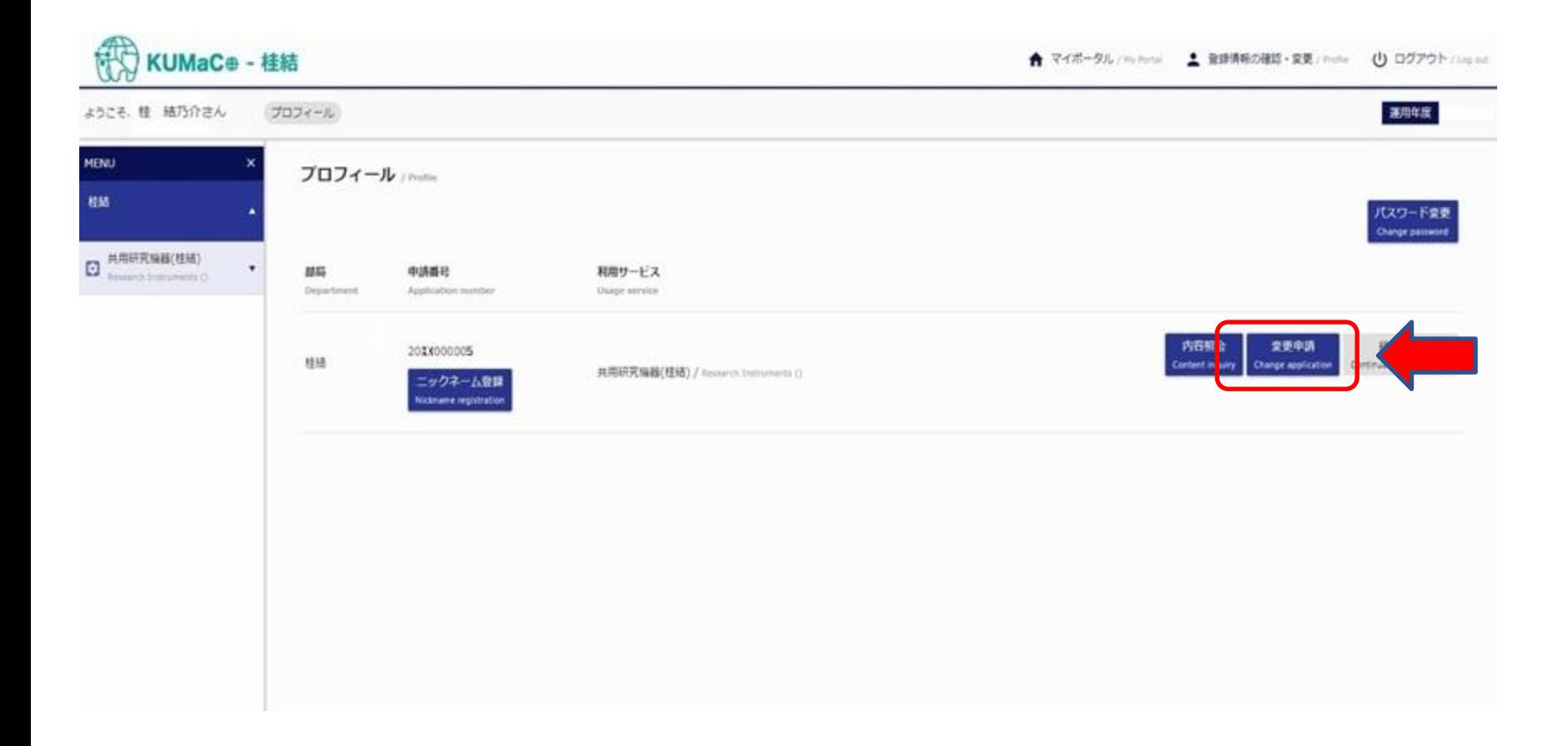

申請フォームが表示されます。登録済みの情報はすべて入力された状態ですので、 変更のあった箇所のみ上書き入力してください。

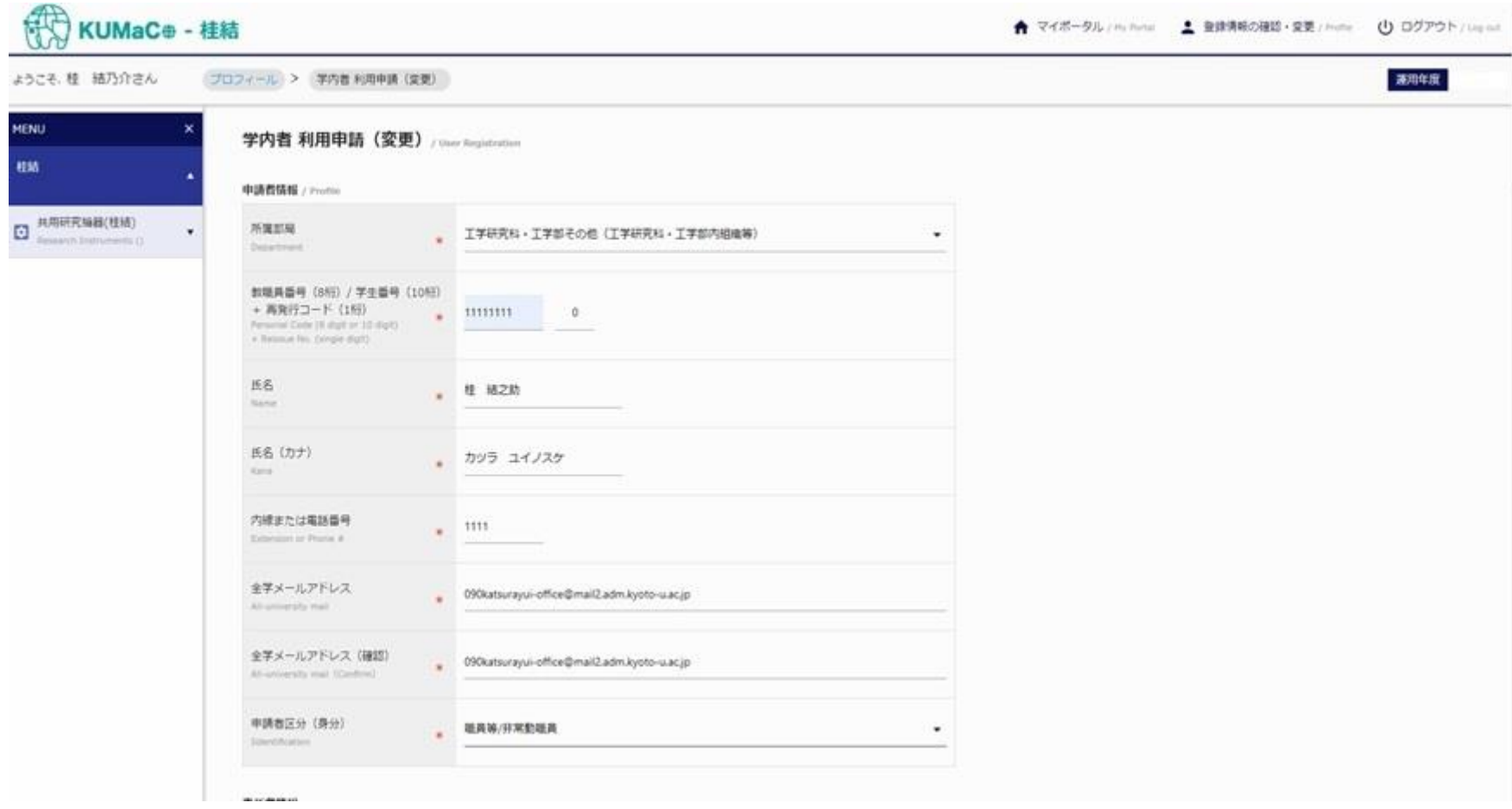

入力が完了次第、システムから受付完了メールと申請書 (PDFファイル) が届きます。 (送信専用アドレス: [no-reply@yui.t.kyoto-u.ac.jp](mailto:no-reply@yui.t.kyoto-u.ac.jp))

※お使いのメールソフトによっては、 受付完了メールが迷惑メールと認識されることがあります。 上記のアドレス(またはドメイン:yui.t.kyoto-u.ac.jp)の受信設定をしていただくことをお勧めします。

#### 桂結の利用申請を受け付けました Success 京都大学 工学部・大学院工学研究科 <no-reply@yui.t.kyoto-u.ac.jp> To 白分 ▼ いつもお世話になっております。 ■申請者情報 Profile Personal Code Name Name (Kana) E-Mail Dkvoto-u ac ip Phone. 【通知内容 Notice】 利用申請を受付いたしましたのでお知らせします。 このメールに添付のPDF内容を確認、押印の上提出ください。 Application No : 2024000XXX 担当: 京都大学 桂结事務担当 Email: 090katsuravui-office@mail2.adm.kyoto-u.ac.jp

#### **受付完了メール 申請書**

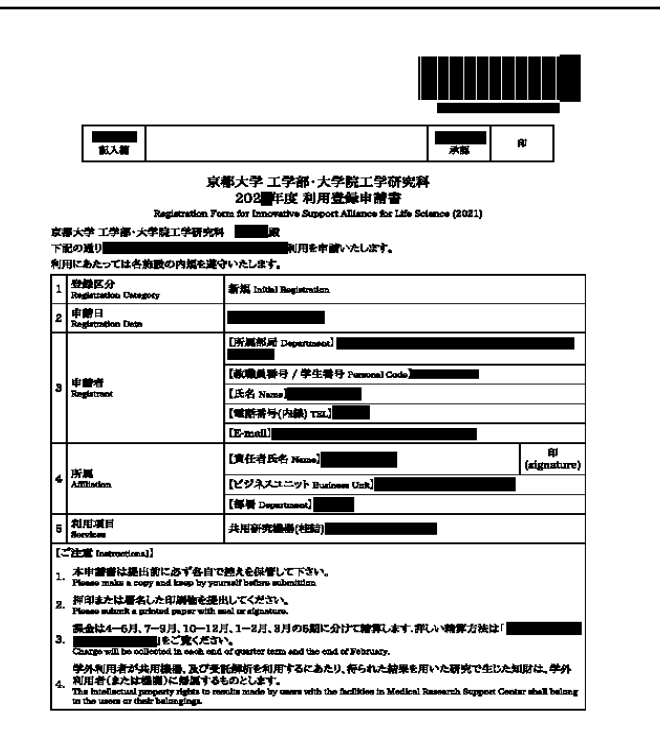

1.利用登録申請書(PDFファイル、2ページ)を印刷してください。

両面印刷推奨です。縮小印刷はしないでください。

- 2.責任者、支払い責任者は申請内容を確認の上、押印(または署名)をしてください。 (3か所、ただし3月に利用しない方は2か所)
- 3. 押印または署名したものを以下に提出してください。
	- [提出先] 桂キャンパスBクラスター事務管理棟2階 桂地区(工学研究科)事務部 学術協力課研究施設支援掛 \*学内便可 \*メール提出(PDFファイル)可 [連絡先] 電話番号:075-383-2175 (内線)15-2175 メールアドレス:090katsurayui-office@mail2.adm.kyoto-u.ac.jp

[受付時間] 平日9:00~17:00 (土日祝日、その他大学が定める休日は不可)

4. 登録が承認されたら、システムから承認メールが届きます。これで手続き完了です。

\*承認メールは3.を提出後、1週間程度で届きます。即日対応ではありません。

(工学研究科以外の部局の方は承認に時間がかかる場合があります)

桂結事務担当による承認等手続きが完了次第、システムから承認完了メールが届きます。

(送信専用アドレス: no-reply@yui.t.kyoto-u.ac.jp)

**承認完了メール**

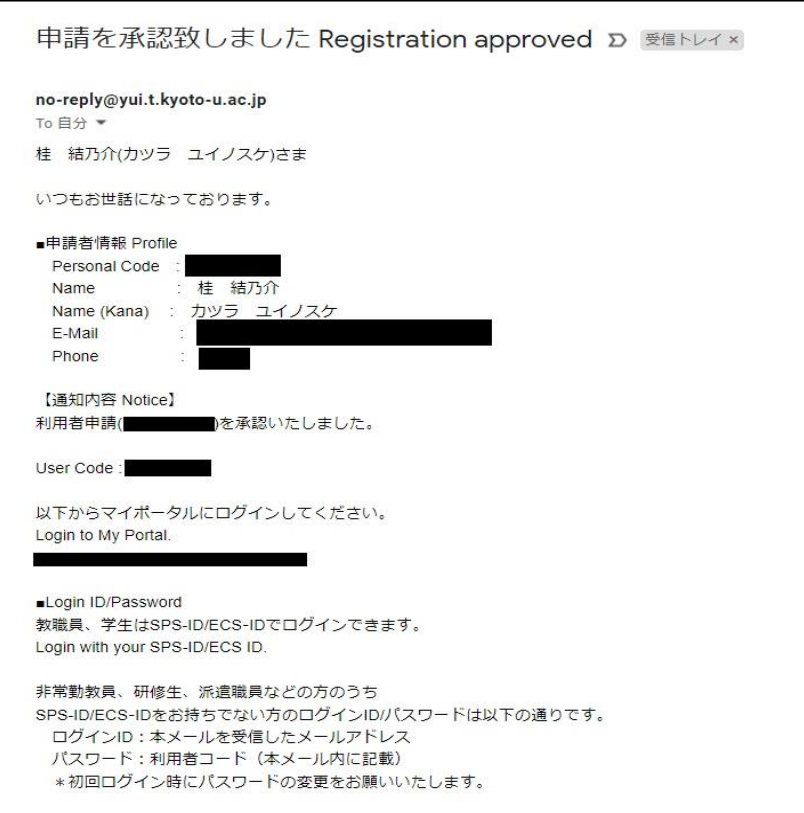